Home

About UNDP The Sustainable Development Goals

United Nations Development Programme

# Procurement Notices

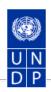

### General information

- Procurement at UNDP
- Sustainable procurement
- Procurement training
- · About us

# **Business** opportunities

- Procurement notices
- Contract awards

## Vendors

- Doing business with UNDP
- . How we buy
- Qualifications and eligibility
- Protest and sanctions
- Supplier ethics/code of conduct (pdf)
- eTendering guide and other information

Search Notices Current Procurement Notices <u>Awards</u>

Starting from October 2020, the password system for the UNDP eTendering website has been revised to enhance the security and user interface.

To download the guide with more details on the usage of the new password system, please click here.

A partir de Octubre de 2020, el sistema de contraseñas del sitio web de eTendering del PNUD será modificado para mejorar la seguridad y la interfaz de usuario.

Para descargar la guía con más detalles sobre el uso del nuevo sistema de contraseñas, haga clic aquí.

A partir d'octobre 2020, le système d'identification du site eTendering du PNUD est changé pour améliorer la sécurité et l'interface utilisateur.

Pour télécharger le guide avec plus de détails sur l'utilisation du nouveau système d'identification, veuillez cliquer ici.

#### View Notice

| RFQ/LBY/SLCRR/2021/8438-Construction and Installation Water Treatment Plant (WTP), Bier Al-Ghanam, Southern Al<br>Zawiya City, Libya |                                      |                                              |
|----------------------------------------------------------------------------------------------------|--------------------------------------|----------------------------------------------|
| Procurement Process :                                                                                                    | RFQ - Request for quotation          | LBY10 - 0000008438 Click here to participate |
| Office:                                                                                                    | UNDP Country Office - LIBYA          |                                              |
| Deadline :                                                                                                    | 01-Mar-21 @ 10:00 AM (New York time) |                                              |
| Posted on :                                                                                                    | 02-Feb-21 @ 12:17 PM (New York time) |                                              |
| Development Area :                                                                                                    | CONSTRUCTION                         |                                              |
| Reference Number :                                                                                                    | 74980                                |                                              |
| Link to Atlas Project :<br>00101890 - Resilience of Local Communities                                                                |                                      |                                              |

# Documents:

eTendering User Guide

Training guide Arabic

Overview:

# **NOTICE FOR OPEN TENDER (RFQ)**

**BENEFICIARY COUNTRY: Libya** 

REFERENCE NUMBER: RFQ/LBY/SLCRR/2021/8438

DESCRIPTION: Construction and installation of Water Treatment Plant (WTP) in Bir Al Ghanam, southern Al Zawiya Municipality, Libya

DEADLINE FOR SUBMISSION OF BIDS:

Date: 16th February 2021

Time: 16:00 hours, Tunis, Tunisia time, ref. (wwp.greenwichmeantime.com)

10:00 hours, New York, USA time.

In order to participate in the advertised bidding process, UNDP Libya hereby invites interested and qualified bidders to register to its E-Tendering platform at ATLAS in order to access the bidding document.

Bidders who wish to submit an offer must be registered in the ATLAS-system. If already registered, sign in using your username and password. Use "Forgotten Password" link if you do not remember your password. Do not create a new profile. If you have never registered in the system before, you can register by visiting the link below and follow the instructions provided in the user guide for bidders in the document attached:

https://etendering.partneragencies.org

Username: event.guest Password: why2change

To assist you in the registration process, we attach the e-tendering registration guidelines, including the FAQs.

Once registered, you can view/download the solicitation documents (Invitation to Bid) and submit your Offer comprising of the documents requested in the Request for Proposal;

# Please note:

The bidders are encouraged to conduct the physical site visits for complete understanding of the Scope of Works.

Site visit will be held on 08th February 2021, at 11:00 hours, Libya time, at the below place:

Bir Al Ghanam, Southern Zawiya. The GPS coordinate of the project location is 32 18'43' Northing & 12 34'20' Easting.

Focal Person: Eng. Eng. Mahmood Yahya, Phone: +218 94-3334627

It is strongly recommended to create your username with two parts, your first name and last name separated by ".", similar to the one shown above.

Once registered you will receive a valid password to the registered email address which you can use for signing in and changing your password. You can participate in the bid event only if you have registered in the system.

It has been observed, that depending on the browser you use and the internet available internet capacity, the registration process may take some time. It is highly recommended to avail sufficient time for registration of your company in the ATLAS-system.

It is the responsibility of the bidder to make sure bids are submitted within this deadline. UNDP will not accept any bid that is not submitted directly in the system.

To acknowledge your participation in the bidding utilize the "Accept Invitation" tab in the e-tendering module. This will enable you to receive subsequent email notifications relating to this procurement. Should you require further clarifications, kindly communicate with the focal person named in the solicitation document.

Submit your bid better a day prior or well before the closing time. Do not wait until last minute. If you face any issue submitting your bid at the last minute, UNDP may not be able to assist. Please note that submitting files in the format and structure requested in the RFP, requires planning and some time.

In case of any inconsistency between the deadline indicated in the system and the deadline indicated elsewhere, the one indicated in the system prevails.

UNDP looks forward to receiving your Offer and thank you in advance for your interest in UNDP procurement opportunities.

With best regards

Procurement Unit

UNDP Libya

Please note that this procurement process is being conducted through the online tendering system of UNDP. Bidders who wish to submit an offer must be registered in the system. Visit this page for system user guides and videos in different languages:

https://www.undp.org/content/undp/en/home/operations/procurement/business/procurement-notices/resources/

If already registered, go to <a href="https://etendering.partneragencies.org">https://etendering.partneragencies.org</a> and sign in using your username and password. Use "Forgotten password" link if you do not remember your password. Do not create a new profile.

If you have never registered in the system before, you can register by visiting the above link, sign in with username below, and follow the instructions in the user guide:

- Username: event.guest
- Password: why2change

If you are interested to participate in this Tender, it is strongly recommended that you log in and subscribe to the Tender using "Accept Invitation" feature so you can keep updated with Tender amendments including deadline. Note that in case of inconsistencies between information in eTendering system and other premises, information in eTendering system prevails.

Please note that this procurement process is being conducted through the online tendering system of UNDP. Bidders who wish to submit an offer must be registered in the system. Visit this page for system user guides and videos in different languages: <a href="https://www.undp.org/content/undp/en/home/procurement/business/resources-for-bidders.html">https://www.undp.org/content/undp/en/home/procurement/business/resources-for-bidders.html</a>

If already registered, go to <a href="https://etendering.partneragencies.org">https://etendering.partneragencies.org</a> and sign in using your username and password. Use "Forgotten password" link if you do not remember your password. Do not create a new profile.

If you have never registered in the system before, you can register by visiting the above link, sign in with username below, and follow the instructions in the user guide:

- Username: event.guest
- Password: why2change

If you are interested to participate in this Tender, it is strongly recommended that you log in and subscribe to the Tender using "Accept Invitation" feature so you can keep updated with Tender amendments including deadline. Note that in case of inconsistencies between information in eTendering system and other premises, information in eTendering system prevails.

If you are facing login issues or have any challenges with using the eTendering system, please consult the various user guides/videos in the link below or contact the procurement focal point managing the tender you are interested in.

Si encuentra problemas de acceso o tiene dificultades para utilizar el sistema de eTendering, por favor consulte las guías de usuario y los vídeos en el enlace que podrá encontrar más abajo, o contacte con la persona de referencia de la licitación en la que esté interesado en participar.

Si vous rencontrez des problèmes de connexion ou rencontrez des difficultés lors de l'utilisation du système eTendering, veuillez consulter les différents guides / vidéos de l'utilisateur fournis dans le lien ci-dessous ou contacter le point focal des achats gérant l'offre qui vous intéresse.

https://www.undp.org/content/undp/en/home/procurement/business/resources-for-bidders.html

^ Back to top